# Full Screen component v01.01

#### **Contents**

| Overview                    | 1 |
|-----------------------------|---|
| Component description       | 1 |
| Compatibility               | 1 |
| How to use full screen      | 2 |
| Advanced customizations     | 4 |
| Buttons                     | 4 |
| Stylize full screen content | 4 |

#### **Overview**

## **Component description**

Full Screen component provides the possibility to expand any dynamic layout into full screen by using native HTML5 full screen API. In addition the component has a workaround solution which adds "allowfullscreen" attributes to iframes thus allowing for multi-tab portals to use full screen feature.

## **Compatibility**

Full Screen component is supported by Pega 7.2.2

It was tested on the following browsers:

- Microsoft Internet Explorer 11.0.43
- Google Chrome 59.0.3071.115
- Mozilla Firefox 54.0.1

#### How to use full screen

To enable full screen capability do the following steps:

1. Identify the dynamic layout you want to expand to full screen. Give that layout unique CSS class name (my\_fullscreen\_dl in the example below)

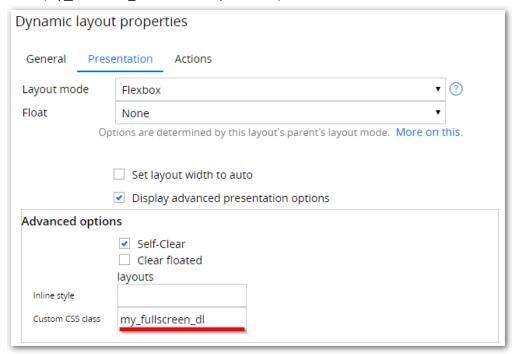

2. Define somewhere a button which would enter the full screen mode. Stylize button as per your requirements. In the action choose Run Script and specify **FullScreenComponent\_enter** function with only parameter as CSS class name you chose previously

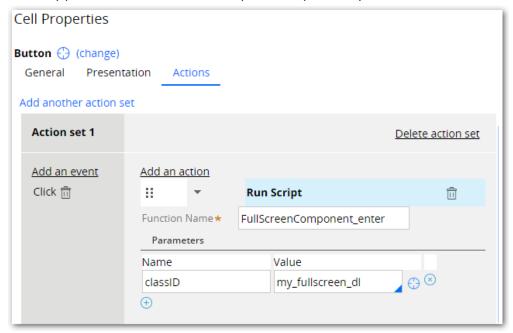

- 3. Include scripts required for Full Screen component by:
  - a. Either including one **FullScreenScripts** control. This will include both javascript and css files. This control may appear multiple with no performance impact since it only include this bundle once.
  - b. Alternatively specify **fullscreen\_component.js** and **fullscreen\_component.css** in every Harness where you plan using this functionality. Also **fullscreen\_component.css** may be included in Skin rule of the application.
- 4. If multi-thread portal is used (most likely) a workaround for <iframes> should be set up. Identify section that is used in the top frame of the portal. Usually these are pyPortalHeader, pyPortalContent, etc. and include **EnableFullscreen** section. This section will track all DOM changes (using performant MutationObserver) and add "allowfullscreen" attributes to all added iframes. Note: it is better to add EnableFullscreen as last elementin pyPortalContent since the first element tend to be stretched to the whole available height.

### **Advanced customizations**

Most of customizations within this component are related to element styling using CSS. Please make sure CSS knowledge is sufficient to make these changes.

#### **Buttons**

Full screen component provides all the freedom to customize look and feel of the button to enter full screen mode.

The look and feel of the button to exit full screen mode is defined in **fullscreen\_component.css** by setting styles for <a> element with #fullscreen\_exit id. Note that native CSS pseudo styles are used to hide button on exit of full screen mode.

## Stylize full screen content

There is possibility to affect the look and feel of the content that is being maximized to full screen.

- Add custom CSS file to Skin rule of the Application
- In CSS add the following definition:

• IMPORTANT! Repeat this definition for -ms-fullscreen, -webkit-full-screen, -moz-full-screen.

Note: these pseudo classes can't be used with "," separator. This is a limitation of browsers.

#### Example:

```
div.my_fullscreen_dl:fullscreen iframe{
      width:100%;
      height:100%;
}
div.my_fullscreen_dl:-ms-fullscreen iframe{
      width:100%;
      height:100%;
}
div.my_fullscreen_dl:-webkit-full-screen iframe{
      width:100%;
      height:100%;
}
div.my_fullscreen_dl:-moz-full-screen iframe{
      width:100%;
      height:100%;
}
```